# **Packet Tracer: Configuración de contraseñas seguras y SSH**

# **Topología**

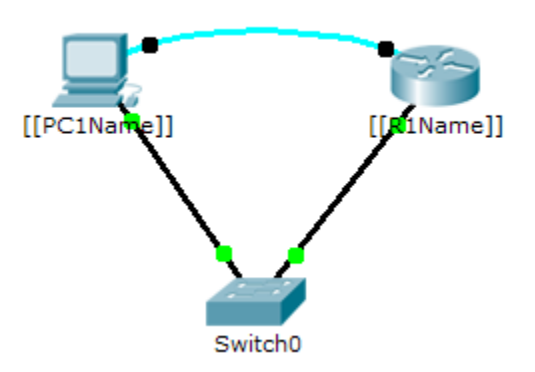

## **Tabla de direccionamiento**

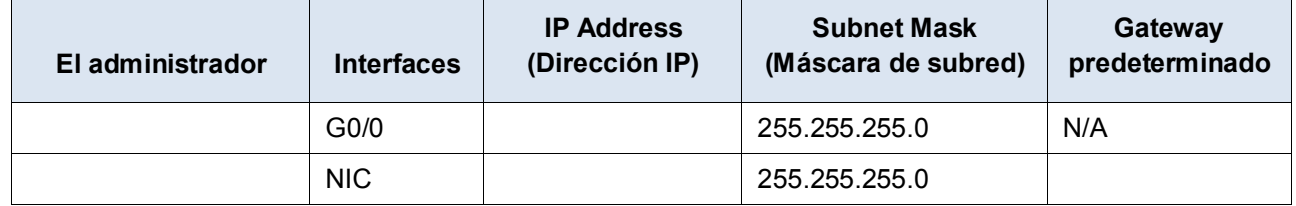

### **Situación**

El administrador de red le solicitó que prepare **\_\_\_\_\_\_\_\_\_\_\_\_\_\_\_\_\_\_\_\_\_\_\_\_\_\_\_\_\_** para la implementación. Antes de que pueda conectarse a la red, se deben habilitar las medidas de seguridad.

### **Requisitos**

- Configure el direccionamiento IP en **\_\_\_\_\_\_\_\_\_\_\_\_\_\_\_\_\_\_\_\_\_\_\_\_\_\_\_\_\_** según la tabla de direccionamiento.
- Acceda al **\_\_\_\_\_\_\_\_\_\_\_\_\_\_\_\_\_\_\_\_\_\_\_\_\_\_\_\_\_** mediante el puerto de consola desde el terminal en PC-A.
- Configure el direccionamiento IP en **al contrarecteur el contrarecteur** y habilite la interfaz.
- Configure el nombre del host como **\_\_\_\_\_\_\_\_\_\_\_\_\_\_\_\_\_\_\_\_\_\_\_\_\_\_\_\_\_**.
- Cifre todas las contraseñas de texto.

**\_\_\_\_\_\_\_\_\_\_\_\_\_\_\_\_\_\_\_\_** (config)# **service password-encryption**

- Establezca la contraseña secreta segura que desee.
- Establezca el nombre de dominio en **\_\_\_\_\_\_\_\_\_\_\_\_\_\_\_\_\_\_\_\_\_\_\_\_\_\_\_\_\_** (distinguir mayúsculas de minúsculas para la puntuación de PT).

**\_\_\_\_\_\_\_\_\_\_\_\_\_\_\_\_\_\_\_\_** (config)# **ip domain-name [[R1Name]].com**

• Cree un usuario de su elección con una contraseña segura.

**\_\_\_\_\_\_\_\_\_\_\_\_\_\_\_\_\_\_\_\_** (config)# **username** *any\_user* **password** *any\_password*

• Genere claves RSA de 1024 bits.

**Nota**: en Packet Tracer, introduzca el comando **crypto key generate rsa** y presione la tecla Intro para continuar.

**\_\_\_\_\_\_\_\_\_\_\_\_\_\_\_\_\_\_\_\_** (config)# **crypto key generate rsa**

- Bloquee durante tres minutos a cualquier persona que no pueda iniciar sesión después de cuatro intentos en un período de dos minutos.
- **\_\_\_\_\_\_\_\_\_\_\_\_\_\_\_\_\_\_\_\_** (config)# **login block-for 180 attempts 4 within 120** • Configure las líneas VTY para el acceso por SSH y solicite los perfiles de usuarios locales para la autenticación.

```
____________________ (config)# line vty 0 4
____________________ (config-line)# transport input ssh
____________________ (config-line)# login local
```
- Guardar la configuración en la NVRAM.
- Esté preparado para demostrar al instructor que estableció el acceso por SSH de

```
_____________________________ a _____________________________
```
ID de Isomorph: **\_\_\_\_\_\_\_ \_\_\_\_\_\_\_ \_\_\_\_\_\_\_**